## **Uploading Local and Regional Event Results (and Rankings where applicable) into the British Orienteering Website**

## **Data file Specification:**

Provided the columns (fields) indicated below in **bold** are filled, a winsplit browser file exported from any results programme (such as OEScore2003 © Stephan Kramer) can be uploaded into the British Orienteering results/ranking system.

## **Winsplit Split Browse data file**

The normal winsplit split browser file contains a header line with column names in:

Stno;Chip;**Database Id**;**Surname**;**First name**;YB;S;Block;**nc**;Start;Finish;**Time**;**Classifier**;Club no.;**Cl.name**;City;Nat;Cl. no.;Short;Long;Num1;Num2;Num3;Text1;Text2;Text3;Adr. name;Street;Line2;Zip;City;Phone;Fax;EMail;Id/Club;Rented;Start fee;Paid;**Course no.**;**Course**;**km**;**m**;**Course controls**;Pl;Start punch;Finish

punch;Control1;Punch1;Control2;Punch2;Control3;Punch3;Control4;Punch4;Control5;Punch5;Control6;Punch6;Control7;Punch7;C ontrol8;Punch8;Control9;Punch9;Control10;Punch10;(may be more) ...

Following this are the rows containing the data for the event, each row is terminated with a carriage return {CR}.

The fields that are required for a local event to be uploaded have asterisks (\*) the fields that are **bold** must be completed for the event results to be loaded into the ranking system.

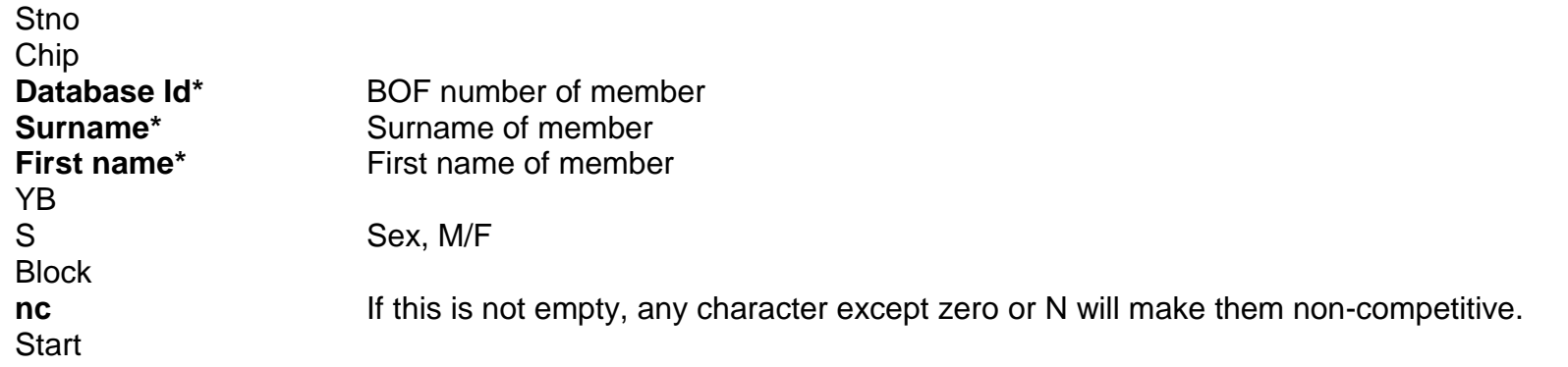

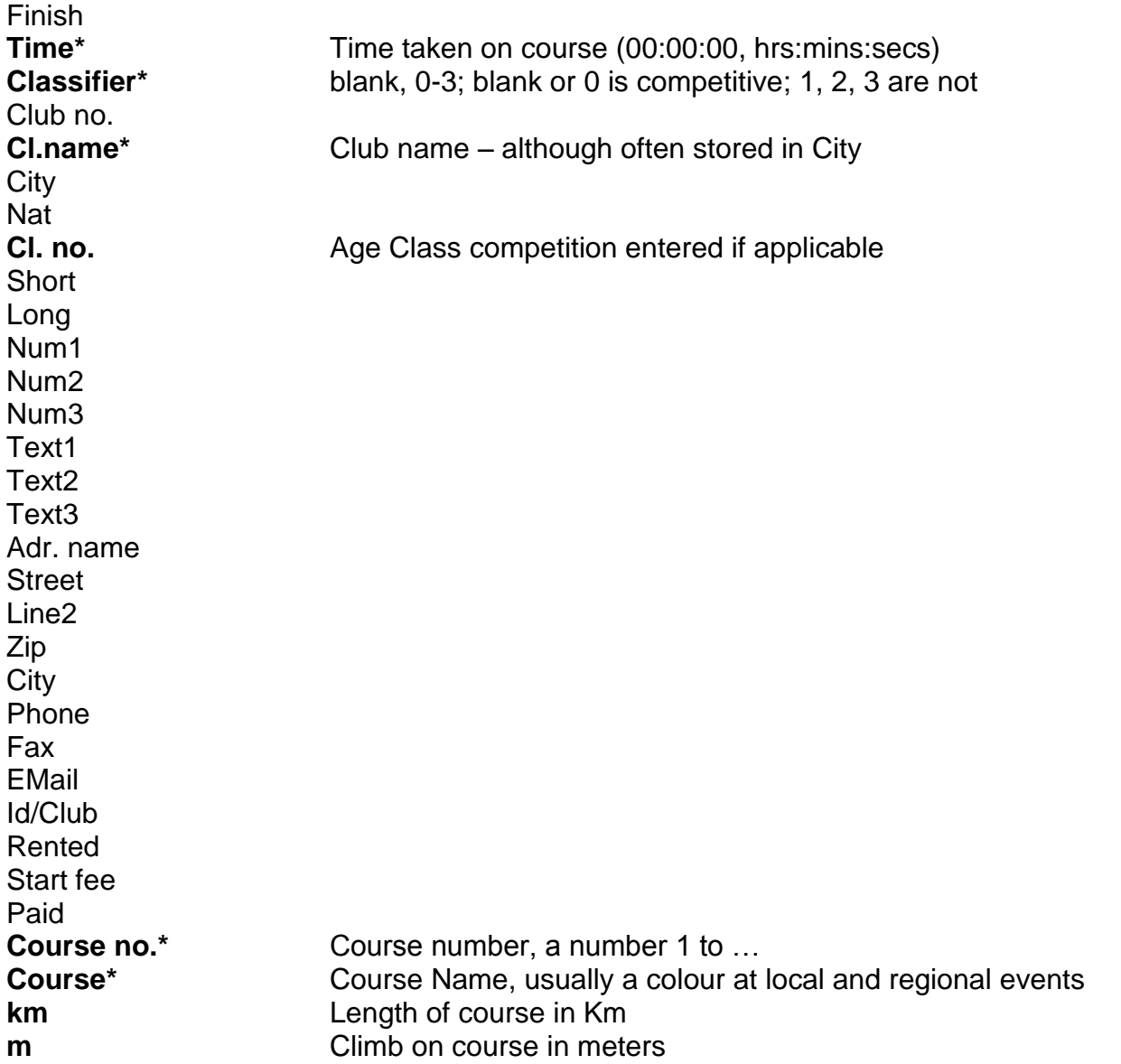

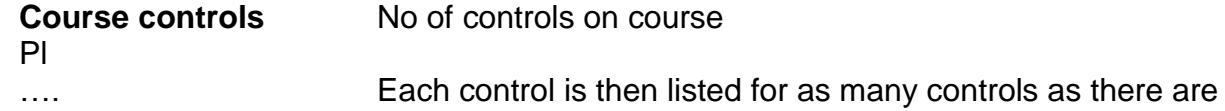

Do not be concerned if your field names are different to the above, provided you understand the data that each field contains.

If you are creating a data file to upload from some other software you need to provide the following data:

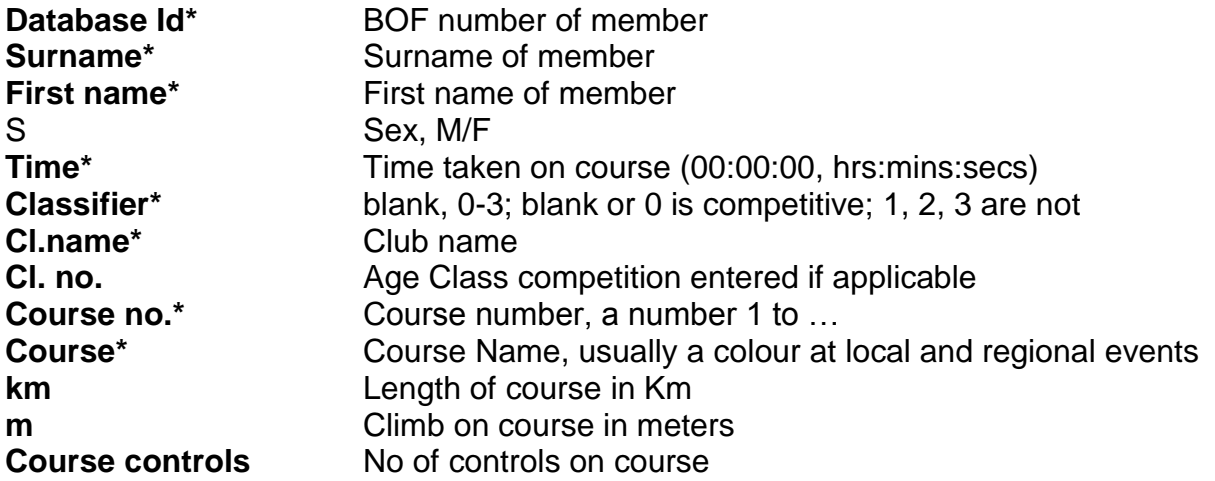

## **Example Screen Shot**

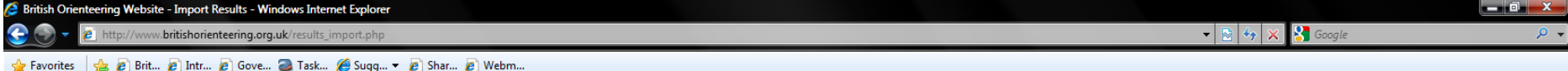

British Orienteering Website - Import Results

**MY ACCOUNT** 

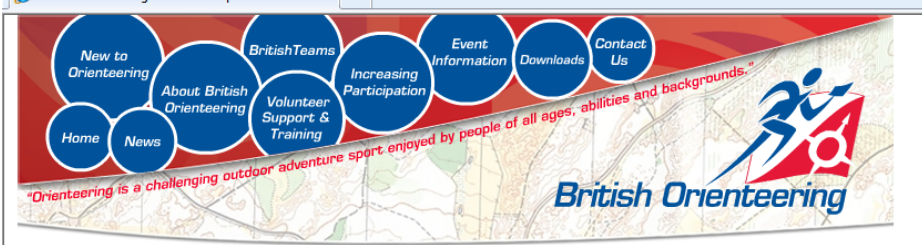

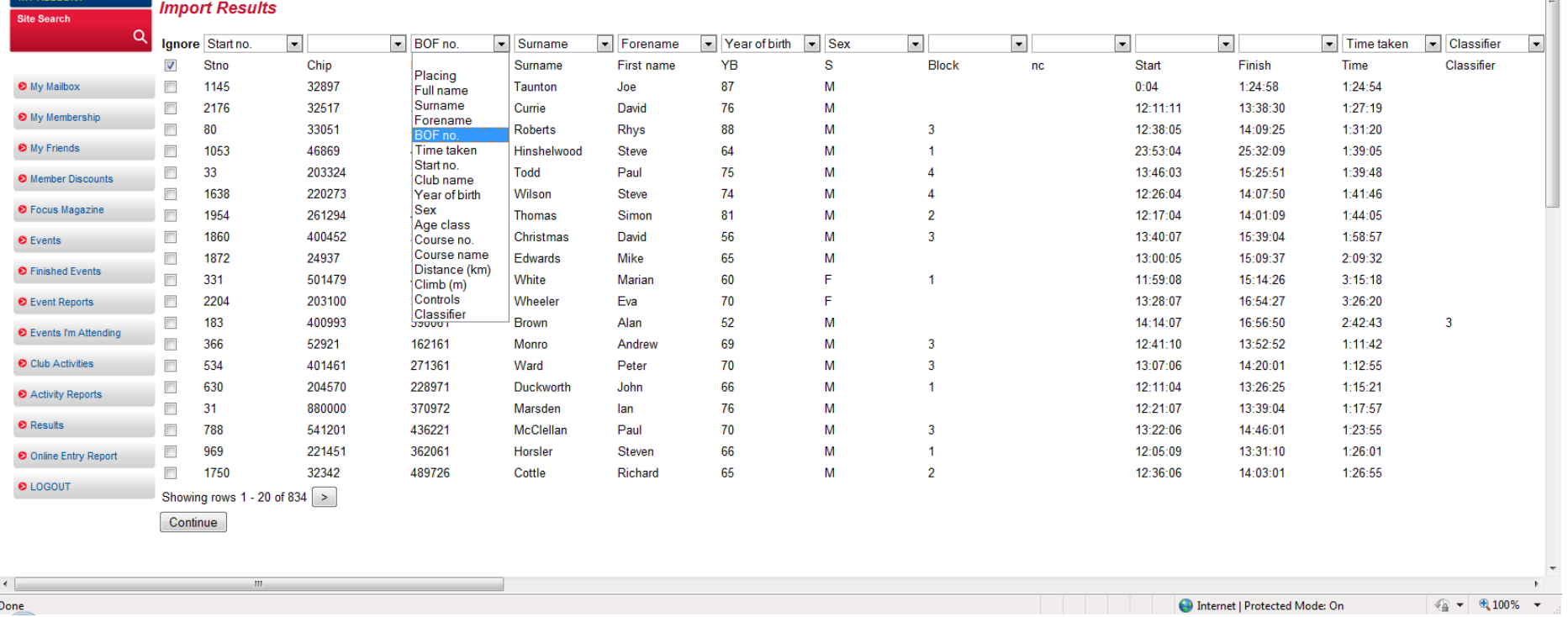